#### IBS574 – P45 Grace Crum Rollins Building

## Linux shell & shell scripting - I

Ashok Dinasarapu Ph.D Zwick Group, Dept. of Human Genetics Emory University, Atlanta 

### Kernel, Shell & Terminal

frequently used terms in UNIX-like operating systems (OS)

- **Kernel** is the core that provides basic services for all other parts of the OS.
- **Shell** is the outermost part of an OS that interacts with user commands.
	- bash (or bourne again shell), sh
- **Terminal** emulator gives us access to the Shell

### Kernel, Shell & Terminal

frequently used terms in UNIX-like operating systems (OS)

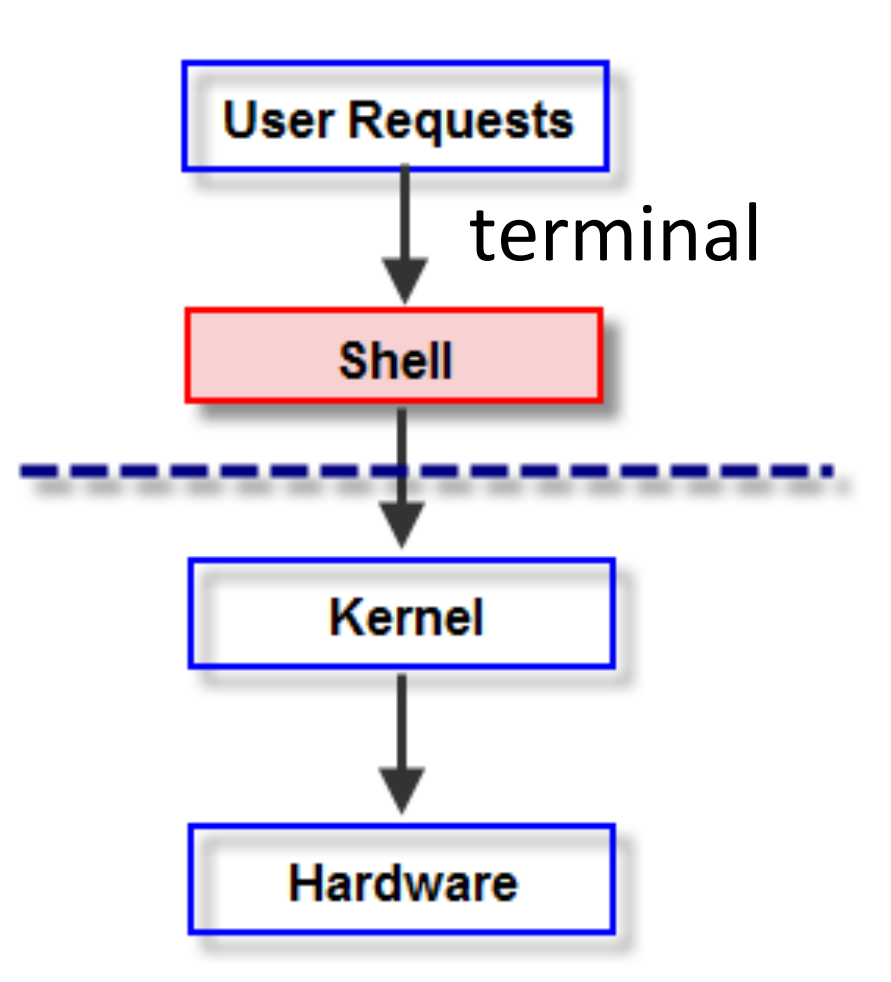

### Console/Terminal

• Shell prompt will usually include

```
[root@machinename" / / root
[user_name@machinename ~]$ /home/user_name
```
Linux file system hierarchy

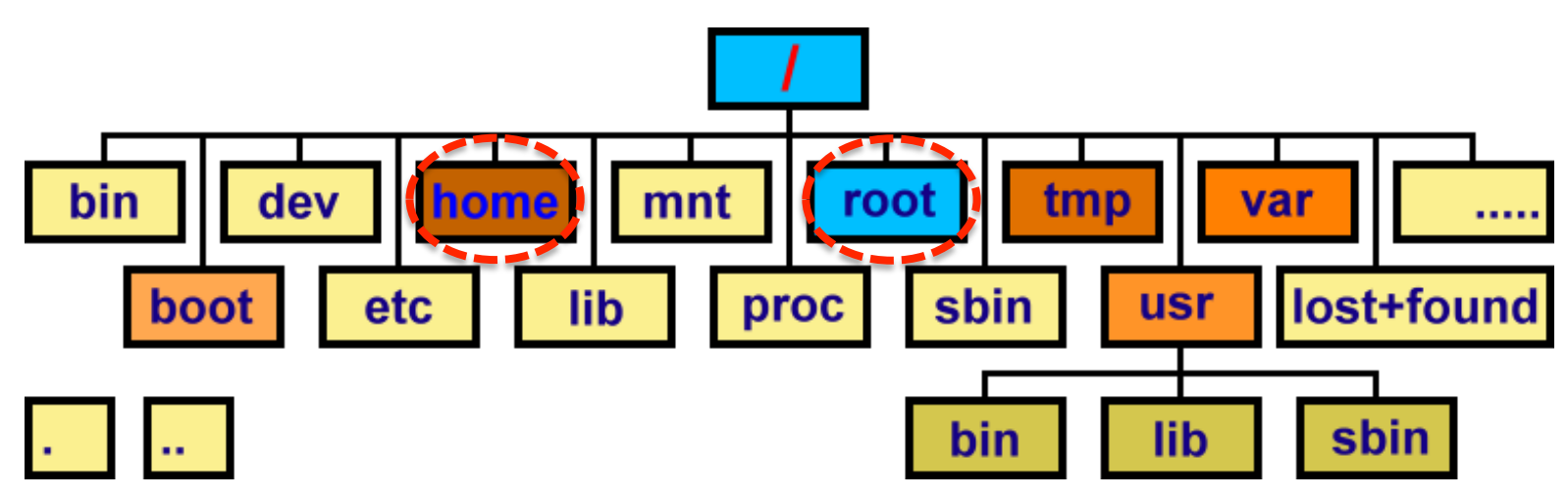

Easiest way to do this is ...

### Let's start our first lab!

#### Login at Terminal

 ssh *user\_name*@blnx1.emory.edu 

user\_name@blnx1:~\$

 $\sim$  means your home dir, /home/user name *user\_name* = your user name

SSH allows you to connect to your server securely and perform Linux command-line operations.

### Terminal

- Some simple commands
	- env (current environment)
	- date (for date)
	- cal (for calendar)
	-
	-

• df or free (disk space or memory) exit (close terminal/session)

(then press enter key)

### Navigation of the file system

#### Commands: pwd, ls, cd

- **pwd** print/current working directory
- Is listing directories and files
	- $\mathsf{ls}$  –l (long listing format)
	- $ls$  –la (with hidden files)

Usage: ls -l 

/home/user\_name

Navigation of the file system Commands: pwd, ls, cd

• **mkdir** make a sub-directory

Usage: mkdir resume mkdir -p documents/one mkdir -p documents/{two,three}

• **cd**: change directory

Usage: cd documents cd documents/one  $\overline{\text{cd}}$  .  $\overline{\text{cd}}$  .  $\overline{\text{cd}}$  .  $\overline{\text{9}}$ 

### Navigation of the file system Commands: pwd, ls, cd **cd** ~ [change to **home** directory] **cd** [change to **home** directory] **cd** / **Change to root** directory **cd** documents [relative path] **cd**  $\sim$ /documents [absolute path] Usage: cd

\*with \$HOME environment variable; user\_name = your user name

### Commands: **pwd, ls, cd** Navigation of the file system

If a directory name has white space  $-$ 

mkdir 'My Images'

Usage: cd My\ Images cd "My Images" cd 'My Images'

Choose a text editor: emacs, Vim

### Usage: vi home.txt

#### **INSERT** mode: press keys like  $\overline{\mathbf{i}}$  OR  $\overline{\mathbf{a}}$  & start typing.

"i" will let you insert text just before the cursor. "I" inserts text at the beginning of the current line. "a" will let you insert text just after the cursor, and "A" will let you type at the end of the current line.

Type the following text:

Street: 201 Dowman Drive City: Atlanta State: Georgia Country: USA Zip: 30322 

#### **SAVE** mode: press esc key AND

### q! for not to save OR

#### $x$  to save all typed content.

Choose a text editor: emacs, Vim

Usage: vi college.txt

Street: 954 Gatewood Rd City: Atlanta State: Georgia Country: USA Zip: 30329 

#### $\gamma$ <sup>"</sup> $\mid$ s –R"

• List files recursively

$$
Usage: s - R
$$

resume **My Files** documents/one documents/two documents/three home.txt college.txt

#### $\gamma$ <sub>S</sub> – R<sup>"</sup>

List files recursively

 Usage: ls –R 

resume My Files documents/one documents/two documents/three home.txt college.txt

**Copy** Symlink **Move** 

"cp" 

• Copy one file

Usage: cp home.txt documents/one/

• Copy **all files**

Usage: cp \*.txt documents/one/

**CAREFUL!** If the destination file already exists, it will be overwritten without a confirmation prompt. Use "cp -i" interactive option for a prompt.

# "Symlink"

Symbolic link can be create by

Usage: 

**ln** -s ~/home.txt ~/**documents/two/**home.txt

**ln** -s ~/college.txt ~/**documents/two/**college.txt

source file target\_file

 $\lceil \sim \frac{1}{2} \rceil$  /home/user\_name] Usage: cd documents/two Usage: Is -I

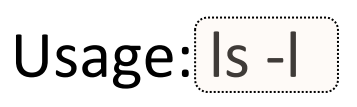

 $''<sub>my''</sub>$ 

• Copy one file

Usage: mv **home.txt** documents/**three**/ 

• Copy all files

Usage: mv \***.txt** documents/**three**/ 

**CAREFUL!** If the destination file already exists, it will be overwritten without a confirmation prompt. Use "cp -i" interactive option for a prompt.

"cat" 

- **view/read** Usage: cat home.txt
- **concatenate & view** Usage: cat home.txt college.txt
- **concatenate & save**  Usage: cat home.txt college.txt > add.txt

**WARNING**: if add.txt already exists, it will be over-written. Use  $\gg$  to append the output to the existing file.

## "less & more"

less (read with cursor)

Usage: less add.txt

more Usage: more add.txt

The program **less** or **more** does not require the whole file to be loaded in memory to view parts of it.

## "head & tail"

- **View** the first 5 lines Usage: head -n5 add.txt
- **View** the last 4 lines Usage: tail -n4 add.txt

By **default**, head or tail returns the first or last 10 lines, respectively of each file that is provided to it.

# "pipe & redirect"

• sending data from one program to another 

Usage: cat home.txt | less

• Redirecting to a file

Usage: head home.txt > lines.txt

wc -l < home.txt

"grep" "global regular expression print"

• Search a file for keywords

Usage: grep State add.txt

• **ignore case option** 

Usage: grep state add.txt grep –i state add.txt

Regular expressions are used to search and manipulate the text, based on the patterns [Beginning of line ( $\land$ ); End of the line (\$)]

# "join"

• Joins the lines of two files which share a common field of data.

Usage: vi country.txt Usage: vi city.txt

- India
- USA
- Ireland
- UK
- Canada

- NewDelhi
- WashingtonDC
- Dublin
- London
- Toronto

#### Usage: join country.txt capital.txt > file.txt

## "chmod"

- Change the permissions of files
	- **Read** (r), write (w), and execute (x)
	- 3 types of users (user, group & other)

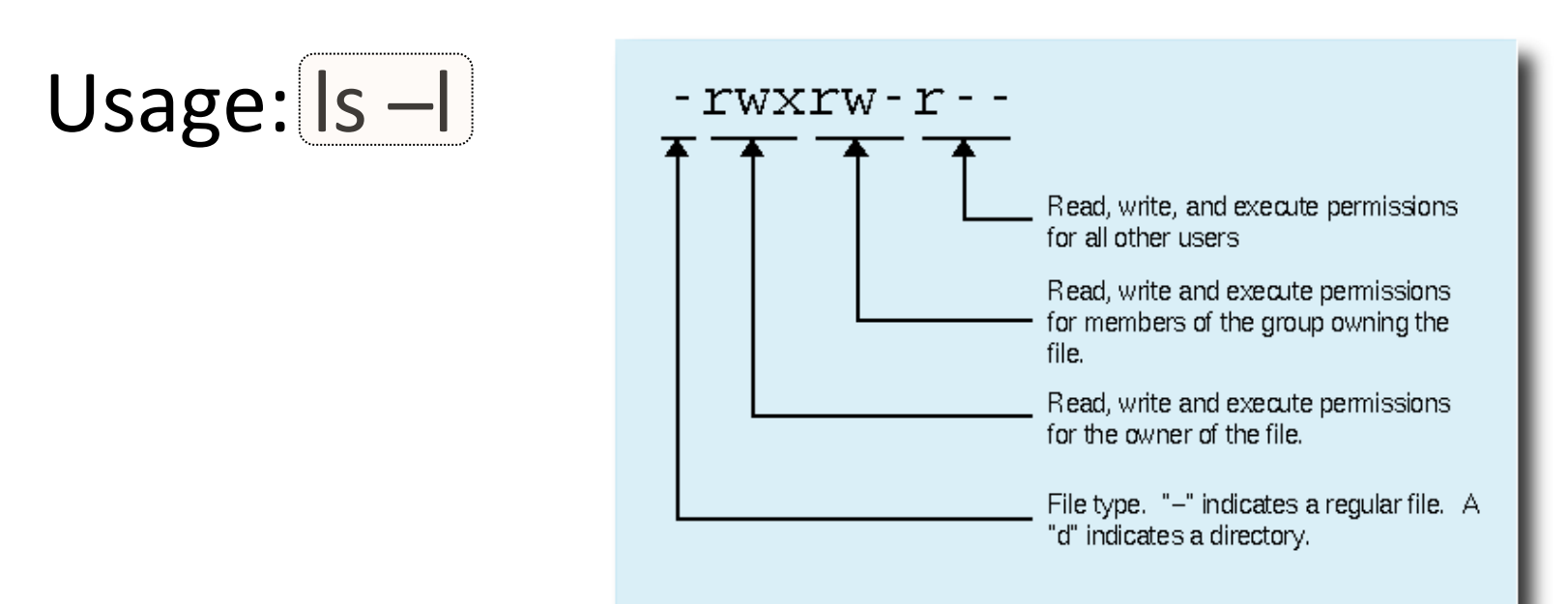

## "chmod"

- Change the permissions of files
	- **Read** (r), write (w), and execute (x)
	- 3 types of users (user, group & other)

#### Usage: chmod u=rwx, g=rx, o=r home.txt

## "chmod"

- Change the permissions of files
	- **Read** (r), write (w), and execute (x)
	- 3 types of users (user, group & other)

Usage: chmod **u**=rwx, g=rx, o=r home.txt Usage: chmod<sup>1</sup>754<sup>1</sup>home.txt

**4** stands for "read", 

- **2** stands for "write",
- **1** stands for "execute", & **0** stands for "no permission"

 $''$ rm"

- rm removes files blindly, with no concept of 'trash'!!!
- Remove a file Usage: rm documents/one/add.txt
- **Remove directory recursively** Usage: rm - r documents

## "bashrc"

 Usage: vi ~/.bashrc

• **Aliases** 

alias  $u = "cd$ ..;ls"

 Usage: vi ~/.bash\_profile

- **Path adjustments**  export PATH="\$PATH:/<here\_new\_path>"
- Reload ".bashrc" or ".bash profile" source  $\sim$ /.bashrc

#### Data archiving in Linux

List of archive and/or compresion formats

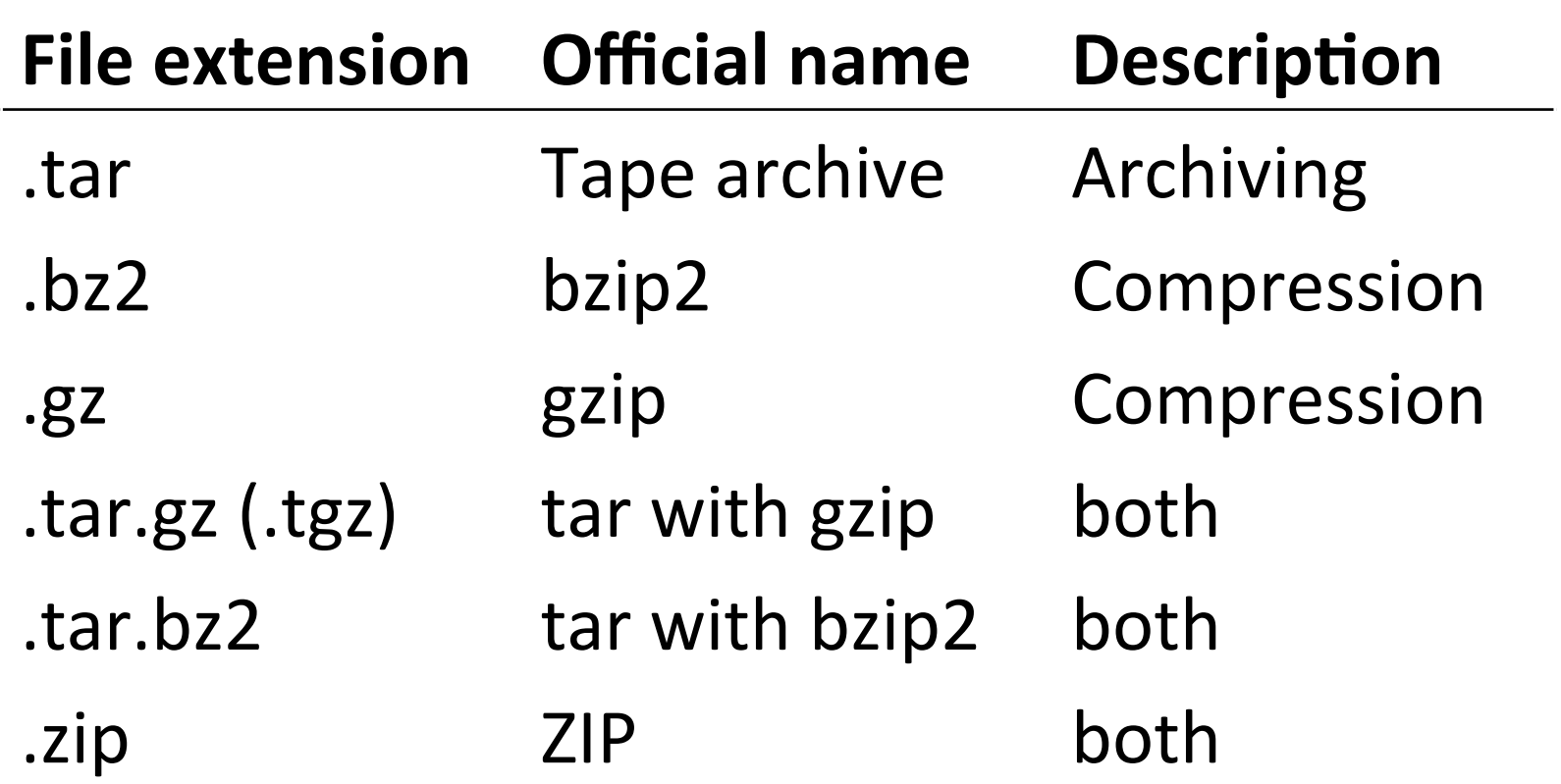

### Data/File compression

• Compress 

Usage: gzip home.txt

• Archive & compress 

Usage: tar -jcvf home.tar.bz2 **home.txt** 

z: use gzip compress; j: use bzip2 compress c: compress 

### Data/File decompression

#### Download file using wget

**wget** https://github.com/samtools/samtools/releases/download/ 1.3.1/samtools-1.3.1.tar.bz2

View the contents of a tar.bz2 file

Usage: tar -jtvf samtools-1.3.1.tar.bz2

• Extract the contents

Usage: tar -jxvf samtools-1.3.1.tar.bz2

**t**: list the contents; x: extract the contents of an archive

P*rac*t*ce Makes Perfect*

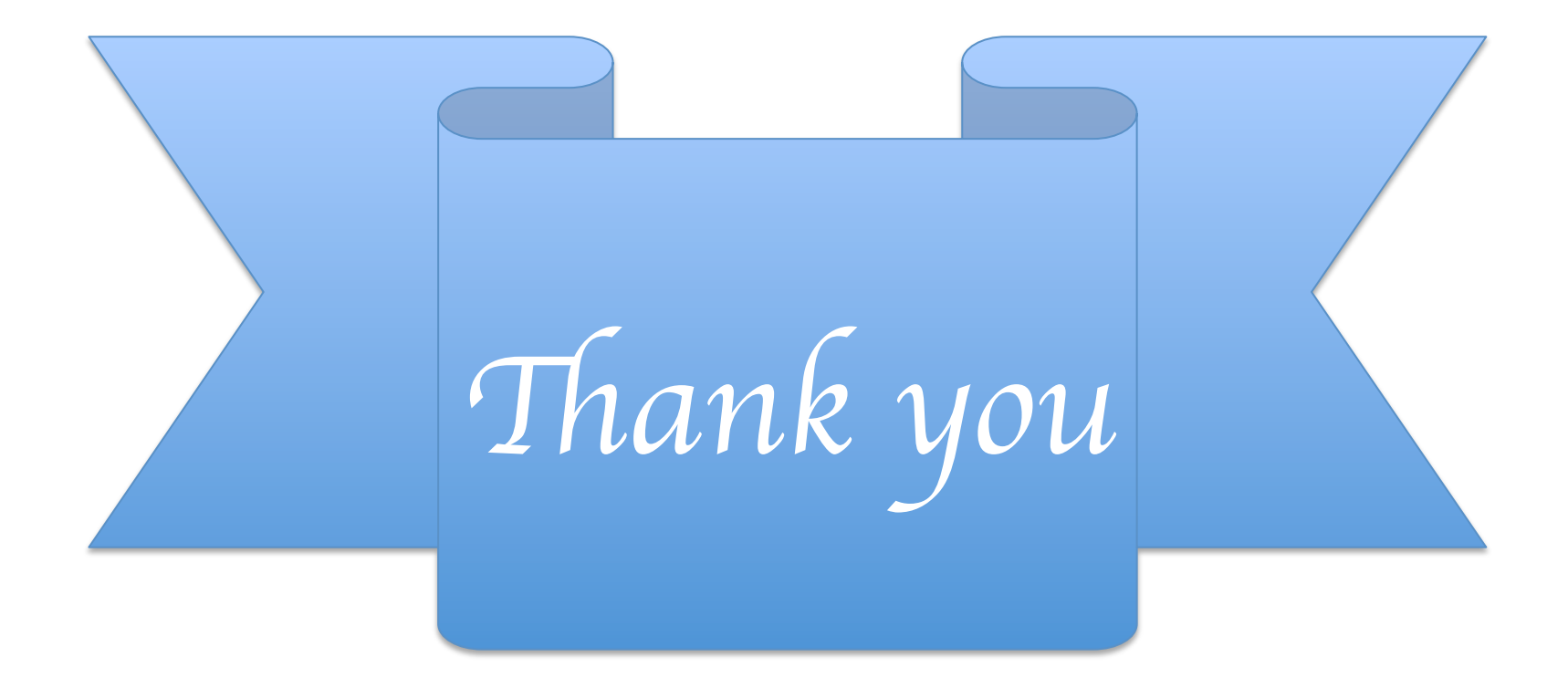